# Domòtica per tothom: Mobilitza l'automatització dels elements de la llar

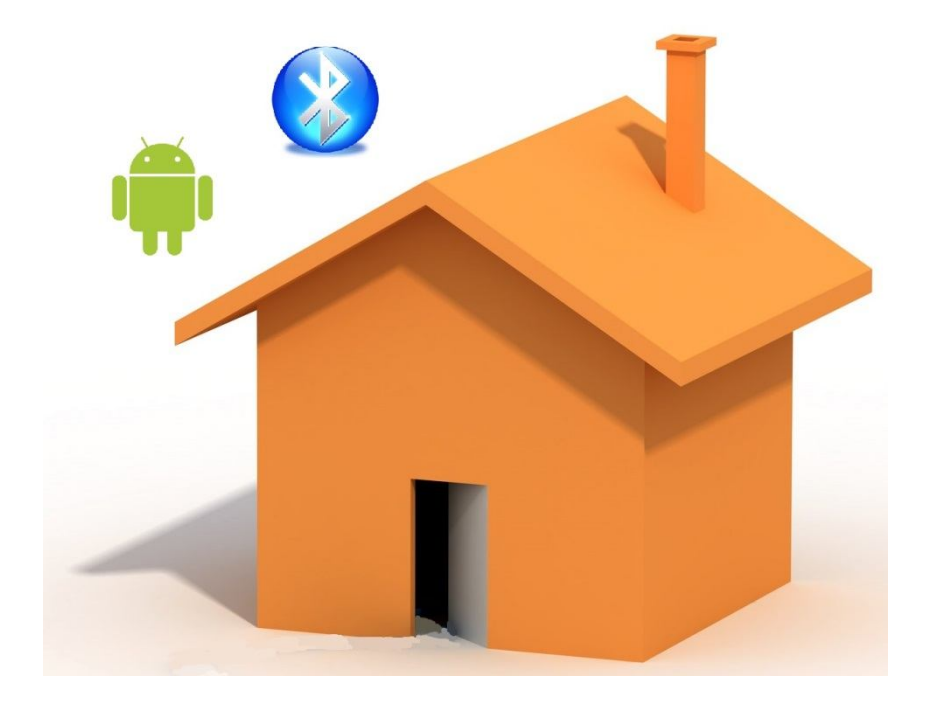

**Treball de recerca en l'àmbit d'investigació tecnològica**

**Autor:** Carles Llobet Pons

**Curs acadèmic:** 2º Batxillerat A

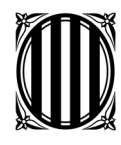

# Índex

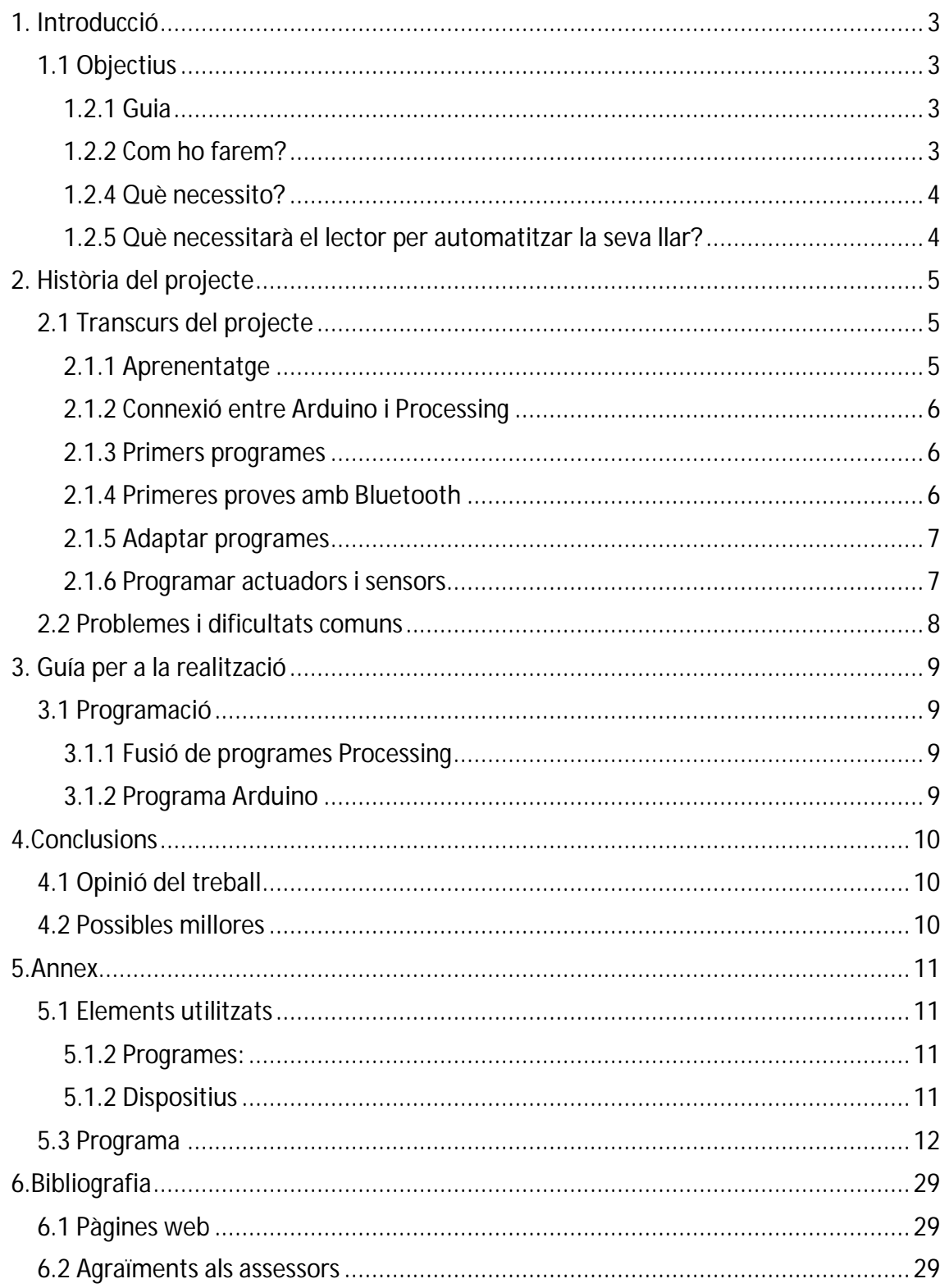

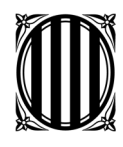

Av. Arquitecte Eduard Ferrés, 101 08340 Vilassar de Mar Tel. 93 750 63 66 Fax 93 750 65 53 iesvilatzara@xtec.net

# **1. Introducció**

## *1.1 Objectius*

En aquesta memòria dividirem el programa què prèviament havíem fet en el fascicle anterior "Domòtica per tothom: Configura l'automatització dels elements de la llar" en dos programes diferents, un que correspondrà a la placa Arduino i a què ha de fer quan rebi ordres, i l'altre a la interfície gràfica què crearem, per a poder lliurar-nos de la llibreria Firmata què havíem utilitzat prèviament i poder crear la mateixa aplicació però per a dispositius Android.

#### *1.2.1 Guia*

Un altre cop aprofitarem la idea de crear una guia per tal què qualsevol persona sigui capaç de crear la seva pròpia aplicació per a Android i així poder millorar la instal·lació què va construir amb la nostra anterior guia.

#### *1.2.2 Com ho farem?*

El primer que haurem de fer serà dividir el programa què ja teníem (el de l'ordinador) en dues parts, Arduino i Processing, per tal de familiaritzar-nos amb com treballen aquests dos programes enviant-se dades pel port sèrie. Un cop fet això crearem una aplicació senzilla per a Android per veure com programar en el nostre dispositiu mòbil, i després una altra no tant senzilla amb la que programarem el nostre telèfon amb una aplicació què ens permeti controlar el bluetooth del nostre dispositiu per a posteriorment controlar la casa a través del bluetooth.

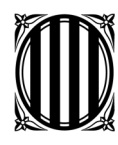

Av. Arquitecte Eduard Ferrés, 101 08340 Vilassar de Mar Tel. 93 750 63 66 Fax 93 750 65 53 iesvilatzara@xtec.net

#### *1.2.4 Què necessito?*

#### **Coneixements**

En aquesta continuació del projecte necessitaré coneixements de com Java programa amb altres "Developement Kit" com el de Android per a poder fer la meva aplicació per Android. Necessitaré també coneixements de xarxes bluetooth i de com treballar amb el port sèrie per enviar o rebre dades.

#### **Materials**

En aquest projecte vull fer la versió més econòmica possible, a l'igual que l'anterior, per tal que qualsevol persona pugui seguir-lo. Si algú disposes de més pressupost podria ampliar perfectament la seva llar aplicant el bluetooth a més dispositius.

#### *1.2.5 Què necessitarà el lector per automatitzar la seva llar?*

#### **Coneixements**

La guia estarà enfocada a que el lector, pel què si el lector ja va seguir la guia anterior, no tindrà cap problema en seguir aquesta guia per tal de millorar la seva llar i poder controlar-la remotament des de qualsevol punt de la casa i amb un dispositiu que cap a la seva butxaca.

#### **Materials**

Aquest projecte té infinitat de possibilitats, igual què l'anterior, així que depenent de com fes el projecte anterior, en aquest necessitarà més o menys coses. De totes maneres si s'han volgut programar els mateixos dispositius què jo, per a fer aquesta millora només es necessitarà un mòdul Bluetooth (especificat en els annexos), i un dispositiu mòbil amb sistema operatiu Android i possibilitat d'utilitzar el Bluetooth.

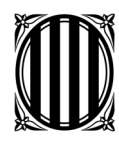

# **2. Història del projecte**

# *2.1 Transcurs del projecte*

## *2.1.1 Aprenentatge*

Al principi, com en el projecte anterior, no sabia per on començar, pel què vaig començar a mirar projectes en fòrums a veure que trobava, fins que vaig començar a entendre què tindria que fer. El primer de tot era instal·lar la API d'Android (Android Developement Kit) anomenada Android SDK (Software Developement Kit) Manager, què ens permetria afegir al nostre IDE (Processing) les funcions necessàries per a programar. Per sort, com Processing és una IDE basada en Java, i els Android també treballen amb Java, Processing té una funció específica per programar amb Android un cop descarregades les API necessàries.

Així què vaig anar a la pàgina web de Processing per Android (pàgina web núm.5 de la bibliografia) i em vaig descarregar la API de Android (Android SDK Manager):

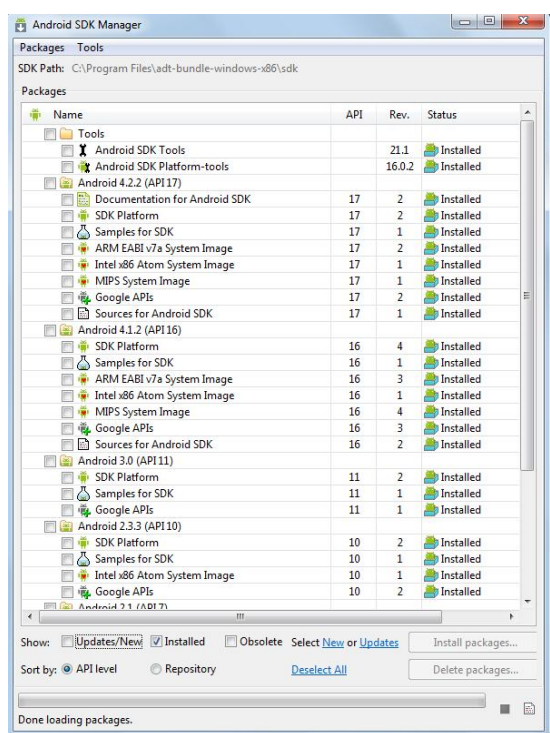

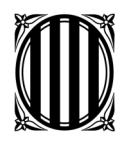

Av. Arquitecte Eduard Ferrés, 101 08340 Vilassar de Mar Tel. 93 750 63 66 Fax 93 750 65 53 iesvilatzara@xtec.net

### *2.1.2 Connexió entre Arduino i Processing*

Un cop vaig haver-me instal·lat les API necessàries per al meu dispositiu (en l'apartat 2.2 explico quines són) vaig mirar com tindria que connectar un sketch de Processing amb un d'Arduino. Per practicar, vaig intentar traduir el meu programa per a PC fet amb la llibreria Firmata al mateix programa però fet utilitzant els 2 programes i el port sèrie. Un cop me'n vaig sortir vaig voler començar a programar per Android.

#### *2.1.3 Primers programes*

Per als primers Sketch vaig reutilitzar codis d'altres projectes com el de la pàgina web 1 de la bibliografia, però modificant-los per adaptar-los al meu Samsung Galaxy S3

Mini. Tenia que instal·lar diferents API's i canviar configuracions del IDE Processing per a poder aconseguir crear un quadrat què girés allà on jo el tocava. Vaig provar d'instal·lar l'emulador del telèfon mòbil però carregava massa lent i vaig optar per arriscar-me a fer totes les proves amb el meu propi telèfon.

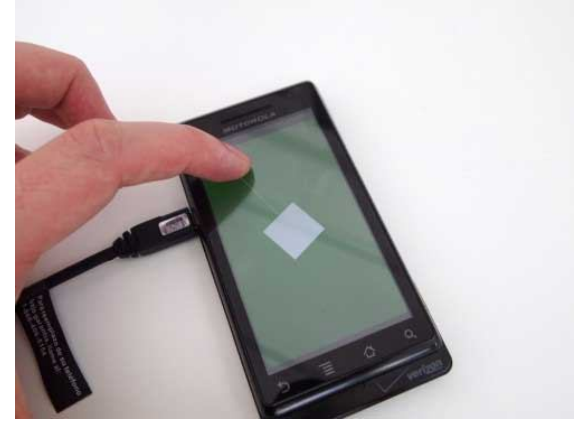

#### *2.1.4 Primeres proves amb Bluetooth*

Programar el dispositiu amb Bluetooth ja era un món apart. Tenia que interconnectar el telèfon amb la placa i ho veia extremadament complex. Tot i així vaig trobar una pàgina web prou ben explicada (Pàgina núm. 2 de la bibliografia) on treballava amb Processing, Android i Arduino. Vaig provar d'executar l'aplicació al meu dispositiu copiant el codi directament però donava un error en el que em vaig quedar dues setmanes sense avançar. Un cop solucionat (està explicat a l'apartat 2.2) i veient que funcionava correctament el bluetooth, vaig començar a aprofitar els conceptes de connexió bluetooth per implantar-los al meu programa.

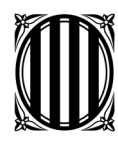

Av. Arquitecte Eduard Ferrés, 101 08340 Vilassar de Mar Tel. 93 750 63 66 Fax 93 750 65 53 iesvilatzara@xtec.net

#### *2.1.5 Adaptar programes*

Un cop sabia com havia de connectar el bluetooth i com crear diverses pantalles "case" per primer mostrar els dispositius bluetooth i després en funció d'ells actuar, vaig anar juntant poc a poc els dos programes, afegint llibreries, movent el programa de línies, etc,...

Un cop el programa estava llest per provar, vaig agafar el mateix programa d'Arduino que feia servir l'autor del post de la pàgina web abans mencionada, i vaig modificar-lo també per adaptar-lo a la meva placa. Finalment vaig provar els dos programes i després d'uns quants retocs vaig aconseguir què em mostrés el menú amb tots els meus dispositius vinculats, i quan premia sobre el dispositiu bluetooth de la placa Arduino, em mostrava el meu plànol amb els botons canviant de vermell a verd al prémer-los o al revés.

#### *2.1.6 Programar actuadors i sensors*

Finalment només faltava que a més de canviar de colors, enviés una ordre a la placa per bluetooth que fes encendre una o altre sortida. Després de provar amb diverses funcions com "serial.write", "port.write", etc., vaig acabar trobant la correcta en un fòrum d'internet (mirar bibliografia). Per a fer-ho s'havia de cridar la funció "socket.connect();" que ens permetria fer un "socket.getOutputStream();" per encendre o apagar una Output. Per a més comoditat vam incloure'l en una variable anomenada "ons".

Quan en el programa cliquéssim sobre un botó, intentaria enviar aquest OutputStream a través del socket, i en cas que fallés enviaria un error.

Per a les sortides vam fer servir la funció "socket.getInputStream();" que vam incloure a la variable "ins". Tot això, clar, adaptant-ho al nostre programa com veurem a l'apartat 5.3.

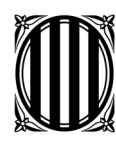

# *2.2 Problemes i dificultats comuns*

Al començar a programar van començar a sorgir, com sempre acostuma a passar al programar, problemes que no tenien aparent explicació. Aquí us els explicarem per tal que no entropesseu amb la mateixa pedra, amb la seva solució adjunta corresponent al mateix número:

#### **Problemes:**

- 1. El primer problema que va aparèixer va ser l'error que no em deixava compilar el programa correctament
- 2. Poden aparèixer problemes com: "cannot find Arduino.Bluetooth library" o "cannot find Arduino.Content library".
- 3. Al intentar compilar el programa em donava un "error.unknown"
- 4. Al prémer el botó pensava que no funcionava i el tornava a prémer constantment sense rebre reacció alguna, un cop el programa ja estava enllestit.

#### **Solucions:**

- 1. Finalment vaig descobrir que per a sol·lucionar-ho s'ha de vigilar molt quines API instal·lem. La API 10 és OBLIGATÒRIA, i a partir d'aquesta, hem d'instal·lar totes les que puguin estar relacionades amb el firmware del nostre telèfon. Si tenim dubtes que ens puguin portar a que aquest és l'error, recomano instal·lar TOTES les API.
- 2. Depèn de la versió de Processing no coordina bé amb les API del SDK Manager pel que recomano instal·lar la versió Processing 2.0b8.
- 3. S'ha de recordar que hem de dir-li a Processing (a la part dreta superior de la IDE) que estem treballant amb Android, i no amb el Java predefinit.
- 4. El bluetooth és més lent que el cable, pel que al prémer un botó doneu-li 2 o 3 segons de temps per a poder rebre els valors i encendre la sortida corresponent.

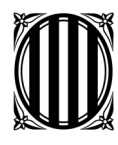

# **3. Guía per a la realització**

Aquí és on es centra el gruix de la guia per mobilitzar el dispositiu de control de la teva pròpia casa:

# *3.1 Programació*

Per a realitzar el projecte d'automatització a la vostra llar, només haureu de seguir tres senzills passos que s'expliquen a continuació, obviant què ja heu instal·lat l'SDK Manager amb totes les API necessàries:

#### *3.1.1 Fusió de programes Processing*

El primer que hem de fer és agafar el nostre programa de la pàgina web www.domoticaperlallar.blogspot.com i obrir-lo junt amb el vostre (en mode Arduino). Un cop teniu els dos oberts, us llegiu curosament el meu, per veure l'estructura i on haureu de col·locar tota la estructura corresponent a les connexions bluetooth.

Un cop vist i pensat molt bé, només heu de fer copy paste de tot el que no pertanyi al programa en si, sinó a les connexions bluetooth, en el vostre programa (llibreries, configuracions del void setup, etc,...), vigilant que les funcions del vostre programa quedin incloses en el "void\_muestraCasa".

#### *3.1.2 Programa Arduino*

A continuació només haureu de substituir el programa de l'exemple Firmata que teneu instal·lat a la vostre placa per el programa Arduino meu de la meva pàgina web www.domoticaperlallar.blogspot.com. Després connectar el mòdul bluetooth a la placa Arduino tal com es mostra als annexos, i llest. Si volguéssiu afegir una icona al vostre programa, haureu d'afegir la icona en format png en 3 tamanys:

> (36x36): "icon-36.png" (48x48): "icon-48.png" (72x72): "icon-72.png"

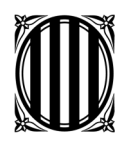

# **4.Conclusions**

# *4.1 Opinió del treball*

És una millora important què facilita moltíssim el control de la nostra llar, i que realment no és complicada d'assolir un cop ja tenim la guia anterior feta. A més hem assolit l'apartat 4.3.1 de la guia anterior on mencionàvem que podríem millorar-lo implementant sistemes de control que fossin més còmodes i mòbils.

Per tant hem demostrat que realment el projecte era possible de millorar-lo i de trobar un nou sistema de control més còmode i útil, i igualment rentable i econòmic.

## *4.2 Possibles millores*

Tot i haver assolit els nostres objectius, el projecte segueix estant obert a moltíssimes possibilitats. El podríem seguir millorar augmentant el pressupost del treball per a posar més sensors (llums que s'activin amb presència o amb so) o més actuadors (portes automàtiques).

Tot i així les bases per a programar aquests nous sensors o actuadors serien les mateixes, pel que seguint aquesta guia podríem millorar el projecte fins a pràcticament on volguéssim, gràcies a les infinites possibilitats de programar amb llenguatge Java i la comoditat d'Android.

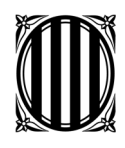

Av. Arquitecte Eduard Ferrés, 101 08340 Vilassar de Mar Tel. 93 750 63 66 Fax 93 750 65 53 iesvilatzara@xtec.net

# **5.Annex**

# *5.1 Elements utilitzats*

*5.1.2 Programes:*

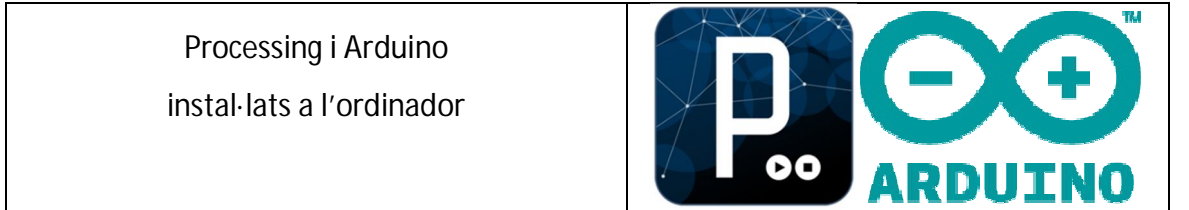

#### *5.1.2 Dispositius*

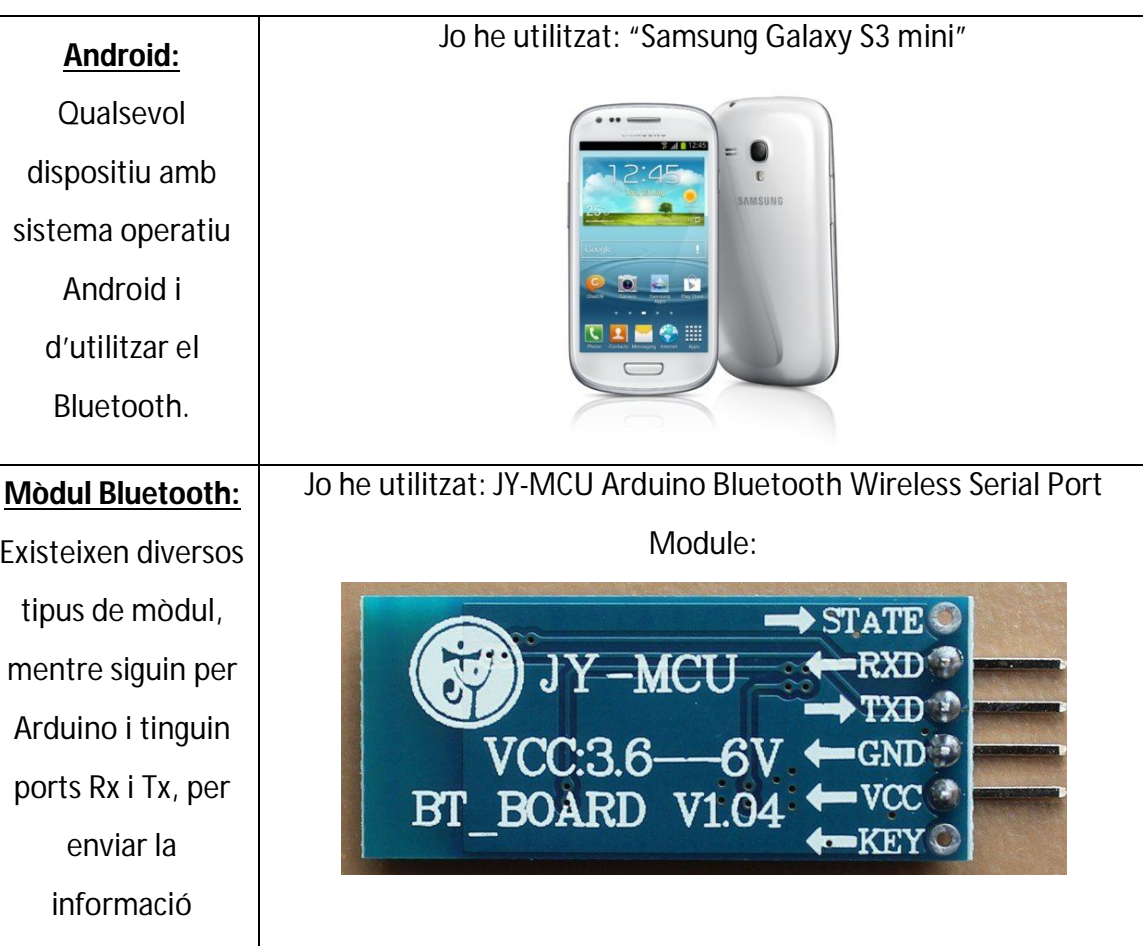

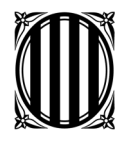

Av. Arquitecte Eduard Ferrés, 101 08340 Vilassar de Mar Tel. 93 750 63 66 Fax 93 750 65 53 iesvilatzara@xtec.net

## *5.3 Programa*

Adjunto el programa el qual podeu trobar també a la pàgina web www.domoticaperlallar.blogspot.com i què us servirà per a poder adaptar el vostre programa. L'he adjuntat en format fotografia al igual què el de la guia anterior perquè en format text ocupa més encara, i no queda igual de bé. Aquí el teniu:

```
import android.bluetooth.BluetoothAdapter;
import android.bluetooth.BluetoothDevice;
import android.bluetooth.BluetoothSocket;
import android.content.BroadcastReceiver;
import android.content.Context;
import android.content.Intent;
import android.content.IntentFilter;
import java.util.ArrayList.
import java.io.IOException;
import java.io. InputStream;
import java.io.OutputStream;
import java.lang.reflect.Method;
import java.util.UUID;
```

```
private static final int REQUEST ENABLE BT = 3;
ArrayList dispositivos;
BluetoothAdapter adaptador;
BluetoothDevice dispositivo;
BluetoothSocket socket:
InputStream ins;
OutputStream ons;
boolean registrado = false;
PFont fl;
PFont f2;
int estado;
String error;
```
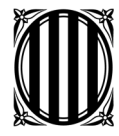

```
BroadcastReceiver receptor = new BroadcastReceiver()
₹
   public void onReceive (Context context, Intent intent)
   \left\{ \right.println("onReceive");
      String accion = intent.getAction();
       if (BluetoothDevice.ACTION_FOUND.equals(accion))
       \left\{ \right.BluetoothDevice dispositivo = intent.getParcelableExtra(BluetoothDevice.EXTRA_DEVICE);
          printh(dispositive, getName() + " " + dispositivo.getAddress());dispositivos.add(dispositivo);
       \}else if (BluetoothAdapter.ACTION DISCOVERY STARTED.equals(accion))
       \left\{ \right.estado = 0;
        println("Empieza búsqueda");
       \mathcal{L}else if (BluetoothAdapter.ACTION DISCOVERY FINISHED.equals(accion))
       \left\{ \right.estado = 1:
        println("Termina búsqueda");
       \mathbf{I}-1
\mathcal{V}PImage img:
                 //declarem l'objecte de la imatge
PFont f:
                 //declarem l'objecte del tipus de lletra
boolean buttonl = false: /*declarem la variable dels botons i
                          fem que comencin desactivats*/
boolean button2 = false:
boolean button3 = false:
boolean button4 = false:
boolean button5 = false:
boolean button6 = false.
boolean button7 = false:
boolean button8 = false.
boolean button9 = false;
boolean button10 = false;
boolean buttonll = false:
//Rectangles dels botons
               //Botó Persiana Saló Pujar
int x1 = 53;int yl = 92;
int w1 = 17;
int hl = 149;
int x2=53; //Botó Persiana Saló Baixar
int y2=241;
int w2=17:
int h2=149;
```
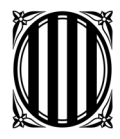

Av. Arquitecte Eduard Ferrés, 101 08340 Vilassar de Mar Tel. 93 750 63 66 Fax 93 750 65 53 iesvilatzara@xtec.net

int x3 =  $107$ ; //Botó Temperatura casa int  $y3 = 205$ ; int  $w3 = 27$ ; int  $h3 = 30$ ; int x4= 323; //Botó Llum Menjador int y4= 289; int  $w4 = 27$ ; int  $h4=30$ ; int x5= 551; //Botó Persiana nens 1 pujar int y5= 404; int  $w5 = 60$ ; int h5= 13; int x6= 551; //Botó Persiana nens 1 baixar int y6= 417; int  $w6 = 60$ ; int  $h6 = 13$ ; int x7= 424; //Botó Llum Pares int y7= 334; int  $w7 = 27$ ; int h7= 30; int x8= 106; //Botó Llum exterior int y8= 436; int  $w8 = 29$ ; int  $h8 = 32$ ; int x9= 651; //Botó Persiana nens 2 pujar int  $y9 = 404$ ; int  $w9=60$ ; int  $h9 = 13$ ; int x10= 651: //Botó Persiana nens 2 baixar int y10= 417; int  $w10 = 60$ ; int h10= 13; int x11= 693; //Botó Activar Alarma int yll= 20; int  $wll = 32$ ; int  $hll = 14$ ;

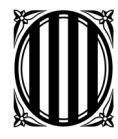

//Botons

Generalitat de Catalunya Departament d'Educació **Institut de Secundària Vilatzara**

Av. Arquitecte Eduard Ferrés, 101 08340 Vilassar de Mar Tel. 93 750 63 66 Fax 93 750 65 53 iesvilatzara@xtec.net

int il = 30: //Botó Persiana Saló Pujar int  $jl = 70$ ; int al =  $60$ ; int el =  $171$ ; int i2= 30; //Botó Persiana Saló Baixar  $int j2 = 241;$ int  $a2 = 60$ ; int e2= 171; int i3 = 90; //Botó Temperatura casa  $int j3 = 185;$ int  $a3 = 60$ ;  $int e3 = 70$ ; int i4= 300; //Botó Llum Menjador int  $j4 = 270;$ int  $a4=75$ ; int  $e4 = 65$ ; int i5= 535: //Botó Persiana nens 1 pujar  $int j5 = 390;$ int  $a5 = 90$ ; int  $e5 = 27$ ; int i6= 535; //Botó Persiana nens 1 baixar int  $j6 = 417$ ; int  $a6 = 90$ ; int  $e6 = 27$ ;

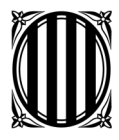

Av. Arquitecte Eduard Ferrés, 101 08340 Vilassar de Mar Tel. 93 750 63 66 Fax 93 750 65 53 iesvilatzara@xtec.net

int i7= 400; //Botó Llum Pares int  $j7 = 320$ ; int  $a7 = 70$ ; int  $e7 = 60$ ; int i8= 85: //Botó Llum exterior int  $j8 = 420$ ; int  $a8 = 80$ ; int  $e8 = 59$ ; int i9= 630; //Botó Persiana nens 2 pujar int j9= 390; int  $a9 = 90$ ; int e9=  $27$ ; int il0= 630; //Botó Persiana nens 2 baixar int j10= 417; int al0= $90$ ; int el0= $27$ ; int ill= 650; //Botó Activar Alarma int  $jll=0$ ; int all= $125$ ; int ell= $60$ ; //Variables de valor float val\_termistor;

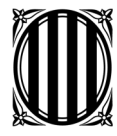

```
void setup() { //configuració del programa
  orientation(LANDSCAPE);
  img= loadImage("Planol_Android.jpg"); //insertem la imatge del planol i la font
  f= loadFont("HighTowerText-Italic-40.vlw");
  f1 = createFont("Arial", 20, true):f2 = createFont("Arial", 15, true):
þ
 void draw() { //Programa (el que es comprovarà constantment)
   switch(estado)
    \left\{ \right.case 0:
       listaDispositivos("BUSCANDO DISPOSITIVOS", color(255, 0, 0));
       break.
     case 1:
       listaDispositivos("ELIJA DISPOSITIVO", color(0, 255, 0));
       break.
     case 2:
       conectaDispositivo();
       break.
     case 3:
       muestraCasa();
       break.
     case 4:
       muestraError();
       break.
    \}\rightarrowvoid onStart()
\{super.onStart();
 println("onStart"):
  adaptador = BluetoothAdapter.getDefaultAdapter();
  if (adaptador != null)
  f,
   if (!adaptador.isEnabled())
    \ellIntent enableBtIntent = new Intent(BluetoothAdapter.ACTION REQUEST ENABLE);
       startActivityForResult(enableBtIntent, REQUEST ENABLE BT);
   \}else
   - {
     empieza();
   \rightarrow\rightarrow\mathcal{V}
```
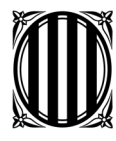

```
,,,,,,,,,,,,,,,,,,,,,,,,,,,,,,,,
void onStop()
\left\{ \right.println("onStop");
  / \piif(reqistrado)
  \{unregisterReceiver(receptor);
  - }-
  \pi/if(sockets != null)\{try
    €
      socket.close();
    \}catch(IOException ex)
    \left\{ \right.println(ex);\}\}super.onStop();
void onActivityResult (int requestCode, int resultCode, Intent data)
\{println("onActivityResult");
  if(resultCode == RESULT OK)\{println("RESULT OK");
   empieza();
  \mathcal{V}else
  €
   println("RESULT_CANCELED");
    estado = 4;
    error = "No se ha activado el bluetooth";
  \}\}
```
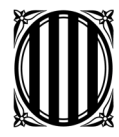

```
void empieza()
\elldispositivos = new ArrayList();
   / \piregisterReceiver(receptor, new IntentFilter(BluetoothDevice.ACTION FOUND));
   registerReceiver(receptor, new IntentFilter(BluetoothAdapter.ACTION_DISCOVERY_STARTED));
   registerReceiver(receptor, new IntentFilter(BluetoothAdapter.ACTIOM_DISCOVERY_FINISHED));
   registrado = true;adaptador.startDiscovery();
   \pi /
   for (BluetoothDevice dispositivo : adaptador.getBondedDevices())
   -{
      dispositivos.add(dispositivo);
   \lambdaestado = 1;-1
void listaDispositivos (String texto, color c)
\{background(0):
  textFont(fl);
  fill(c):text(text, 0, 20);
  if (dispositivos != null)\left\{ \right.for(int indice = 0; indice < dispositivos.size(); indice++)
    \epsilonBluetoothDevice dispositivo = (BluetoothDevice) dispositivos.get(indice);
     fill(255, 255, 0);int posicion = 50 + (indice * 55);
     if (dispositivo.getName() != null)₹
       text(dispositivo.getName(),0, posicion);
     \}fill(180, 180, 255);
     text(dispositivo.getAddress(),0, posicion + 20);
     fill(255);line(0, posicion + 30, 319, posicion + 30);
    J.
  \}\}void compruebaEleccion()
\{int elegido = (mouseY - 50) / 55;
 if(elegido < dispositivos.size())-6
   dispositivo = (BluetoothDevice) dispositivos.get(elegido);
   println(dispositivo.getName());
   estado = 2;
 -)
\}
```
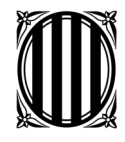

```
void conectaDispositivo()
\{try
 \{socket = dispositivo.createRfcommSocketToServiceRecord(UUID.fromString("00001101-0000-1000-8000-00805F9B34FB"));
  7<sup>*</sup>Method m = dispositivo.getClass().getMethod("createRfcommSocket", new Class[] { int.class });
   socket = (BluetoothSocket) m.invoke(dispositivo, 1);
   \pi /
  socket.connect();
  ins = socket.getInputStream();
  ons = socket.get0utputStream();
  estado = 3;
 \bar{\rm{y}}catch(Exception ex)
 \langleestado = 4;
  error = ex.toString():
  println(error);
 \rightarrow\}void muestraError()
\{background (255, 0, 0);
 fill(255, 255, 0);
 textFont(f2);
 textAlign(CENTER);
 translate(width / 2, height / 2);
 rotate(3 * PI / 2);
 text(error, 0, 0);
    \rightarrow
```
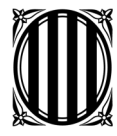

```
void muestraCasa(){
 background (0); //Fons negre
 image(img, 0,0); //imatge per sobre el fons
 if (buttonl) {
                       //Si cliquem el botó 1 :
     stroke(52,216,111); //pinta de verd el recuadre del botó l
     try{
     ons.write(61); //encen el motor "31" (motor de pujada)
     - }-
:atch(Exception ex){
 estado = 4;
 error = ex.toString()println(error);
 \}else ( //sinó
   stroke(255,0,0): //pinta de vermell el recuadre del botó l
   try{
     ons.write(60); //apaga el motor "31"
    \}catch(Exception ex){
 estado = 4;
 error = ex.toString()println(error);
 \rightarrownoFill(); //no omplenis el recuadre dels colors
 rect(xl,yl,wl,hl); //marca el recuadre de coordenades xl,yl,wl,hl
                      //el mateix que al botó l però pel
if (button2) \{//botó 2 què es per baixar el motor
  stroke(52,216,111);
  try{
   ons.write(71):\mathcal{E}catch(Exception ex){
estado = 4;
error = ex.toString()println(error);
-)
  - }
  else {
  stroke(255,0,0);
  try{
  ons.write(70);
 \mathcal{E}catch(Exception ex){
    estado = 4;
    error = ex.toString();
   println(error);
\}\rightarrownoFill();
rect(x2,y2,w2,h2) ;
```
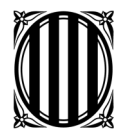

Av. Arquitecte Eduard Ferrés, 101 08340 Vilassar de Mar Tel. 93 750 63 66 Fax 93 750 65 53 iesvilatzara@xtec.net

```
if (button3) {
  stroke(52,216,111);
  try{
   ons.write(110);
  \lambdacatch(Exception ex){
 estado = 4;
 error = ex.toString();
println(error);
 \}try{
   while(ins.available() > 0){
     val_termistor = (byte)ins.read();
   \}\mathcal{Y}catch(Exception ex){
   estado = 4;
   error = ex.toString()println(error);
 -)
\overline{\phantom{a}}else{
    stroke(255,0,0);
  \}noFill();
 rect(x3,y3,w3,h3);
/*Taula sensor de temperatura en la
que hem calibrat el termistor per passar
de la resistència què ens dona a la
```
temperatura què correspon\*/

Aquí vindria la taula de valors enorme que vam posar al primer programa que per qüestions d'espai i ja que no l'hem modificat no la inclourem. Si es necessités, només hauríeu de buscar-la en la guia anterior, que està també penjada a www.domoticaperlallar.blogspot.com. \*<sup>1</sup>

 $\overline{a}$ <sup>1</sup> Disculpin les molèsties però és per un tema de pressupost a l'hora d'imprimir tan ingent quantitat de fulles, ja que l'anterior guia em va costar molts diners d'imprimir.

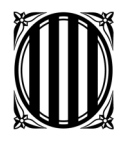

//fi de taula de valors

```
if (button4) \{stroke(52,216,111);
   try{
     ons.write(81);\mathcal{Y}catch(Exception ex){
  estado = 4;
  error = ex.toString():
  println(error);
\rightarrow\}else (stroke(255,0,0);
    try{
      ons.write(80);\mathcal{Y}catch(Exception ex){
  estado = 4;
  error = ex.toString()println(error);
\}\}noFill();
  rect(x4, y4, w4, h4);if (button5) \{stroke(52,216,111);
      try{
        ons.write(21);
       \}catch(Exception ex){
   estado = 4;
   error = ex.toString();
  println(error);
 \overline{\phantom{a}}\mathcal{Y}else {
     stroke(255,0,0);
     try{
       ons.write(20);
    \mathcal{Y}catch(Exception ex){
   estado = 4;
   error = ex.toString();
  println(error);
 \mathcal{E}\lambdanoFill();
   rect(x5, y5, w5, h5);
```
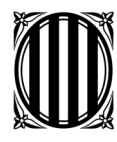

```
if (button6) \{stroke(52,216,111);
     try{ ons.write(31);
      \mathcal{Y}catch(Exception ex){
  estado = 4;
  error = ex.toString();
  println(error);
\overline{\phantom{a}}\}else {
    stroke(255,0,0);
    try{
      ons. write(30);
   \}catch(Exception ex){
  estado = 4;error = ex.toString()println(error);
\mathcal{Y}\rightarrownoFill();
  rect(x6, y6, w6, h6);
  if (button7) (stroke(52,216,111);
    try{
      ons.write(11);
  \mathcal{Y}catch(Exception ex){
  estado = 4;
  error = ex.toString();
  println(error);
\}-}-
  else {
   stroke(255,0,0);
  try{ ons.write(10);
  \}catch(Exception ex){
  estado = 4;
  error = ex.toString();
  println(error);
}
  \lambdanoFill():
  rect(x7, y7, w7, h7);
```
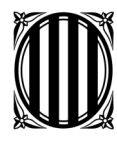

```
if (button8) \{stroke(52,216,111);
    try{
      ons.write(101);\}catch(Exception ex){
  estado = 4;
  error = ex.toString();println(error);
\rightarrow\}elsestroke(255,0,0);
  try{
     ons.write(100);\}catch(Exception ex){
  estado = 4;
  error = ex.toString()println(error);
\}\mathcal{F}noFill();
  rect(x8, y8, w8, h8);
 if (button9) {
    stroke(52,216,111);
     try{ons.write(41);
     \rightarrowcatch(Exception ex){
  estado = 4;
  error = ex.toString()println(error);
\lambda\}else {
    stroke(255,0,0);
    try{
       ons. write(40);
   \}catch(Exception ex){
  estado = 4;
  error = ex.toString();
 println(error);
\}\}noFill();
  rect(x9,y9,w9,h9);
```
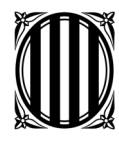

```
if (button10) {
   stroke(52,216,111);
     try{ons.write(51);
      \}catch(Exception ex){
  estado = 4;
  error = ex.toString();
  println(error);
\overline{\phantom{a}}- }
   else {
    stroke(255,0,0);
   try{ons.write(50);
   \rightarrowcatch(Exception ex){
  estado = 4;
  error = ex.toString():
  println(error);
\}\rightarrownoFill();
  rect(x10,y10,w10,h10);
if (buttonll) {
 stroke (52,216,111); //pinta de verd el botó
try{
   ons.write(110);\}catch(Exception ex){
 estado = 4;
 error = ex.toString();
 println(error);
trywhile(ins.available() > 0){
     val termistor = (byte) ins. read();
   \}\}catch(Exception ex){
  estado = 4;
   error = ex.toString();
   println(error);
 \rightarrow\lambdaelse{
  stroke(255,0,0); //pinta de vermell el botó
\}noFill();
rect(x11,y11,w11,h11);
```
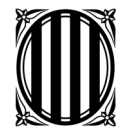

```
if ((buttonll) as (val_termistor<525)) {
                                                    //botó alarma antiincendis
  stroke(52,216,111); //pinta de verd el botó
  textAlign(CENTER);
 fill(0,0,0);textSize(38);
  text("Temperatura alta: Activant sistemes antiincendis", width/2-25, 60);
      try{
       ons.write(91);
        \rightarrowcatch(Exception ex){
       estado = 4;
       error = ex.toString();
       println(error);
        \rightarrow\}else\left\{ \right.//si el botó no esta clicat
 stroke(255,0,0); //pinta de vermell el botó
  try{
     ons.write(90);
   - }-
   catch(Exception ex){
    estado = 4;error = ex.toString();
     println(error);
   \rightarrow\}if ((buttonll) && (val_termistor>600)) { //botó alarma antiincendis
  textAlign(CENTER);
          fill(0,0,0);textSize(38);
          text("Temperatura baixa: Activant calefacció", width/2-25, 60);
         \}//si el botó no esta clicat
   else (- }
 \lambda
```
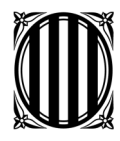

void mousePressed() {

Generalitat de Catalunya Departament d'Educació **Institut de Secundària Vilatzara**

```
switch(estado)
  \left\{ \right.case 0:
      7<sup>†</sup>if(registrado)
      \leftarrowadaptador.cancelDiscovery();
      \mathbf{r}\pi /
      hreak:
    case 1:
      compruebaEleccion();
     hreak.
  \mathbf{I}if (mouseX > il && mouseX < il + al && mouseY > jl && mouseY < jl + el &&
mousePressed){
   buttonl = !buttonl;
  \mathcal{Y}if (mouseX > x2 && mouseX < i2 + a2 && mouseY > j2 && mouseY < j2 + e2 &&
mousePressed1(
   button2 = !button2;- 3.
   if (mouseX > i3 && mouseX < i3 + a3 && mouseY > i3 && mouseY < i3 + e3 &&
mousePressed){
   button3 = !button3;- }
  if (mouseX > i4 && mouseX < i4 + a4 && mouseY > j4 && mouseY < j4 + e4 &&
mousePressed){
   button4 = !button4;-3
 if (mouseX > i5 && mouseX < i5 + a5 && mouseY > j5 && mouseY < j5 + e5 &&
mousePressed1(
  button5 = !button5;\mathcal{L}if (mouseX > i6 && mouseX < i6 + a6 && mouseY > j6 && mouseY < j6 + e6 &&
mousePressed){
   button6 = !button6;
  \lambdaif (mouseX > i7 && mouseX < i7 + a7 && mouseY > j7 && mouseY < j7 + e7 &&
mousePressed){
  button7 = !button7;
  -3
 if (mouseX > i8 && mouseX < i8 + a8 && mouseY > i8 && mouseY < i8 + e8 &&
mousePressed<sub>1</sub>{
  button8 = !button8;
  \mathcal{Y}if (mouseX > i9 && mouseX < i9 + a9 && mouseY > j9 && mouseY < j9 + e9 &&
mousePressed){
   button9 = !button9;
  \mathcal{Y}if (mouseX > il0 && mouseX < il0 + al0 && mouseY > jl0 && mouseY < jl0 + el0 &&
mousePressed){
  button10 = !button10;\}if (mouseX > ill && mouseX < ill + all && mouseY > jll && mouseY < jll + ell &&
mousePressed<sub>1</sub>{
   buttonll = !buttonll;
  \rightarrow\}
```
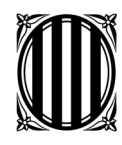

# **6.Bibliografia**

## *6.1 Pàgines web*

- 1. http://blog.bricogeek.com/noticias/tutoriales/como-programar-para-androidcon-processing/
- 2. http://webdelcire.com/wordpress/archives/1045
- 3. http://www.android-videos.blogspot.com.es/
- 4. http://arduinoandroid.blogspot.com.es/2012/02/arduino-and-android-parkingassistance\_27.html
- 5. http://wiki.processing.org/w/Android
- 6. http://learning.codasign.com/index.php?title=Processing\_on\_Android

## *6.2 Agraïments als assessors*

Tot i què aquesta versió de la guia no estava inclosa en el Treball de Recerca a entregar, i que l'he fet per complet jo sol, agraeixo a Elisabet Alsina el haver-me escoltat i donat idees per continuar avançant, ja que tot i que no van funcionar, em va animar en els moments en que res funcionava a que seguís provant maneres fins que va acabar funcionant.